# $<<3dsmax4$

 $<<$ 3ds max $4$ 

- 13 ISBN 9787505374447
- 10 ISBN 7505374443

出版时间:2002-4-1

页数:1158

作者:李铁,徐进云

字数:2081

extended by PDF and the PDF

http://www.tushu007.com

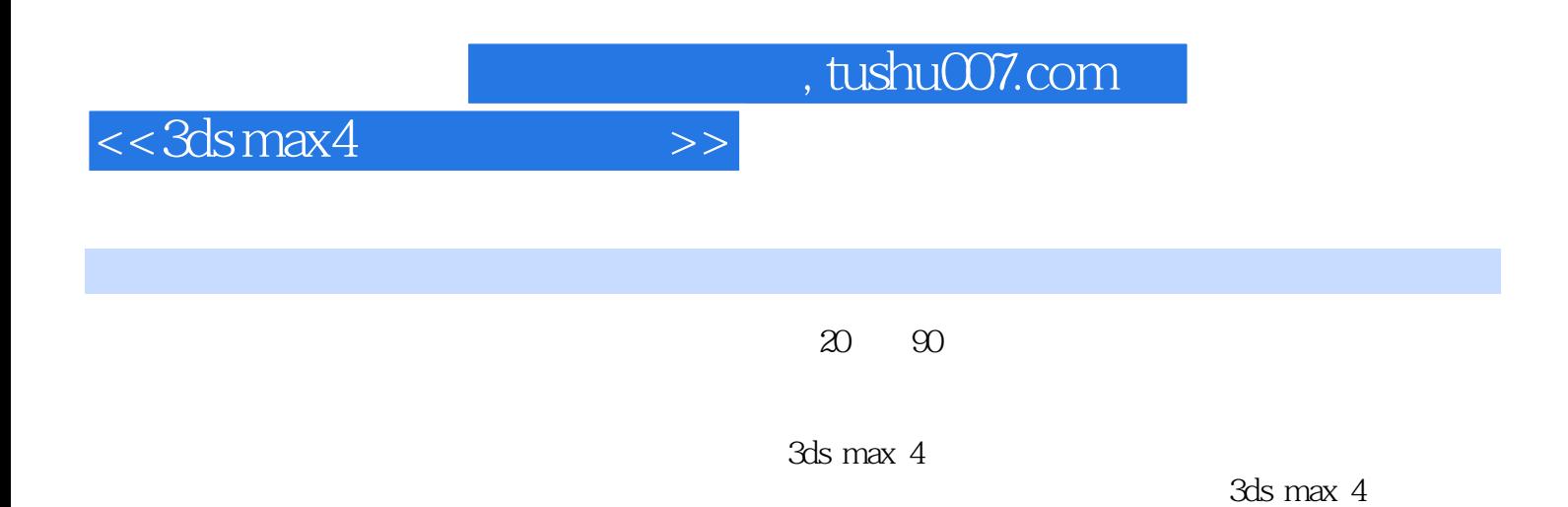

Character Studio 3.1, 3D Studio Max

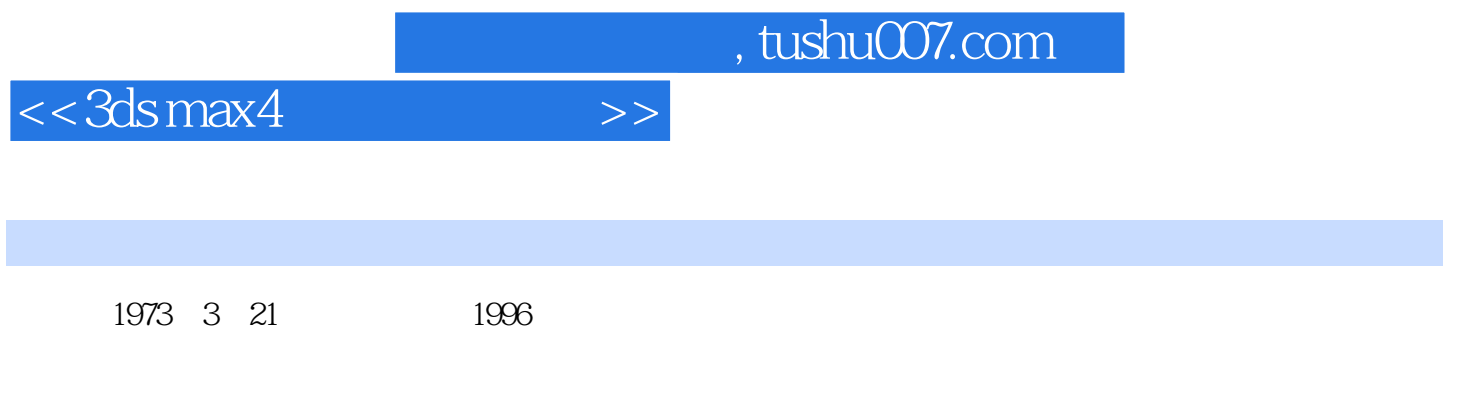

Adobe

 $<<3dsmax4$ 

3ds max 4 1  $3d$ s max 4  $1.1$  3D Studio MAX 1.1.1  $3D$  Studio MAX  $1.1.2$  3ds max 4  $1.2$  3ds max 4  $1.21$  $1.22$  $1.23$ 1.24  $1.25$  $1.3$  3ds max 4  $1.31$ 1.32  $1.4$  3ds max 4  $1.5$  3ds max 4  $1.5.1$  $1.5.2$  $1.5.3$  $1.5.4$  $1.55$  $1.56$ 第2章 控制工具  $2.1$  $2.1.1$  Main 2.1.2 Objects  $21.3$  Shapes 2.1.4 Compounds  $21.5$  Ligs & Cameras  $2.1.6$  Particles 2.1.7 Helpers 2.1.8 Space Warps  $21.9$  Modifiers 2.1.10 Modeling  $21.11$  Rendering 22  $221$   $[STBZ]$ 222 22.3 23 231 2.32 24  $3$ 

 $<<$ 3ds max4

#### 31 File 3.1.1 New 3.1.2 Reset 31.3 Open

- $31.4$  Save
- $31.5$  Save As
- 3.1.6 Save Selected
- 3.1.7 XRef Objects
- 3.1.8 XRef Scenes
- $31.9$  Merge
- 3.1.10 Replace
- 31.11 Merge Animation
- $31.12$  Import
- 3.1.13 Export
- 3.1.14 Export Selected
- $31.15$  Archive
- 3.1.16 Summary Info
- 3.1.17 File Properties
- 3.1.18 View Image File
- 3.1.19 History
- 3.1.20 Exit
- $32$  Edit
	- 3.2.1 Undo Create
	- 32.2 Redo
	- $323$  Hold
	- $32.4$  Fetch
	- 325 Delete
	- 32.6 Clone
	- $327$  Select All
	- 3.2.8 Select None
	- 3.2.9 Select Invert
	- 3.2.10 Select By
	- 3.2.11 Region
	- 3.2.12 Edit Named Selections
	- 3.2.13 Object Properties
- 33 Tools
	- 331 Transform Type-In 332 Display Floater
	- 3.3.3 Selection Floater
	- 334 Isolate
	- 335 Lig Lister
	- 336 Mirror
	- 337 Array
	- 338 Align
	- 339 Normal Align
	- 33.10 Align Camera
	- 3.3.11 Align to View

 $<<$ 3ds max $4$ 

3.3.12 Snapshot 3.3.13 Place Highlig 3.3.14 Spacing Tool 34 Group 34.1 Group 34.2 Ungroup 34.3 Open 344 Close  $345$  Attach 346 Detach 34.7 Explode 3.5 Views 35.1 Undo View Change 35.2 Redo View Change 35.3 Save Active View 35.4 Restore Active View  $355$  Grids 35.6 Viewport Background 35.7 Update Background Image 35.8 Reset Background Transform 35.9 Show Transform Gizmo 3.5.10 Show Ghosting 35.11 Show Key Times 3.5.12 Shade Selected 3.5.13 Show Dependencies 3.5.14 Match Camera to View 3.5.15 Add Defaults Lig to Scene 3.5.16 Redraw All Views 3.5.17 Deactivate All Maps 35.18 Update During Spinner Drag 35.19 Expert Mode 3.6 Create 3.6.1 Standard Primitives 3.6.2 Extended Primitives 363 Shapes  $364$  Ligs 365 Particles 3.7 Modifiers 3.7.1 Selection Modifiers 3.7.2 Patch/Spline Editing(2012) 3.7.3 Mesh Editing 3.7.4 Animation Modifiers 3.7.5 UV Coordinates 3.7.6 Cache Tools 3.7.7 Subdivision Surface 3.7.8 Free Form Deformers 3.7.9 Parametric Deformers

### $<<$ 3ds max $4$

3.7.10 Surface 37.11 NURBS Editing NURBS 38 Animation 3.8.1 IK Solvers 3.8.2 Constraints 3.8.3 Create Bones 384 Bone Options 385 Dummy  $386$  Point 3.8.7 Add Custom Attribute 3.8.8 Wire Parameters 39 Graph Editors 39.1 Track View 39.2 Schematic View 3.10 Rendering 3.10.1 Render  $3.102$  Video Post 3.10.3 ActiveShade Floater 3.10.4 ActiveShade Viewport 3.105 Material Editor 3.10.6 Material/Map Browser( $\sqrt{X}$ 3.10.7 Environment ? 3.10.8 Effects 3.10.9 Make Preview 3.10.10 View Preview 3.10.11 Rename Preview 3.10.12 Show Last Rendering 3.10.13 RAM Player 3.11 Customize 3.11.1 Customize User Interface 3.11.2 Load Custom UI Scheme 3.11.3 Save Custom UI Scheme 3.11.4 Revert to Startup Layout  $3.11.5$  Show UI 3.11.6 Lock UI Layout 3.11.7 Configure Paths ? 3.11.8 Units Setup 3.11.9 Grid and Snap Settings 3.11.10 Viewport Configuration 3.11.11 Plug-in Manager ?  $3.11.12$  Preferences 3.12 MAXScript 3.12.1 New Script 3.12.2 Open Script 3.12.3 Run Script 3.12.4 MAXScript Listener 3.12.5 Macro Recorder

 $<< 3d$ s max $4$ 

 $313$  Help 3.13.1 User Reference 3.13.2 MAXScript Reference  $3133$  Tutorials  $3d$ s max 4 3.13.4 Additional Help 3.13.5 Connect to Support and Information 3.136 Plug-in Information 3.13.7 Authorize 3ds max  $\frac{3 \text{d}s}{3 \text{d}s}$  3.13.8 About 3ds max 4 3.13.8 About 3ds max 4 ? 4  $4.1$ 4.1.1 Standard Primitives 4.1.2 Extended Primitives 4.1.3 Compound Objects 4.1.4 Particle Systems 4.1.5 Patch Grids 4.1.6 NURBS Surfaces NURBS 4.1.7 Dynamic Objects  $42$  $4.21$ 4.2.2 Splines 4.2.3 NURBS Curves NURBS 43 4.3.1 432 433 4.34  $44$ 441 4.4.2 4.4.3  $45$ 4.5.1 Standard Helpers 4.5.2 Atmospheric Apparatus 453 Camera Match Helper 4.5.4 Manipulator Helper Objects 4.5.5 VRML97 (97) 4.6 空间扭曲创建命令面板  $461$  Forces 462 Deflectors 4.6.3 Geometric/Deformable / 4.6.4 Modifier-Based 4.7  $4.7.1$  Bones 47.2 Ring Array  $4.7.3$  Sunlig  $5<sub>5</sub>$ 

 $<<3dsmax4$ 

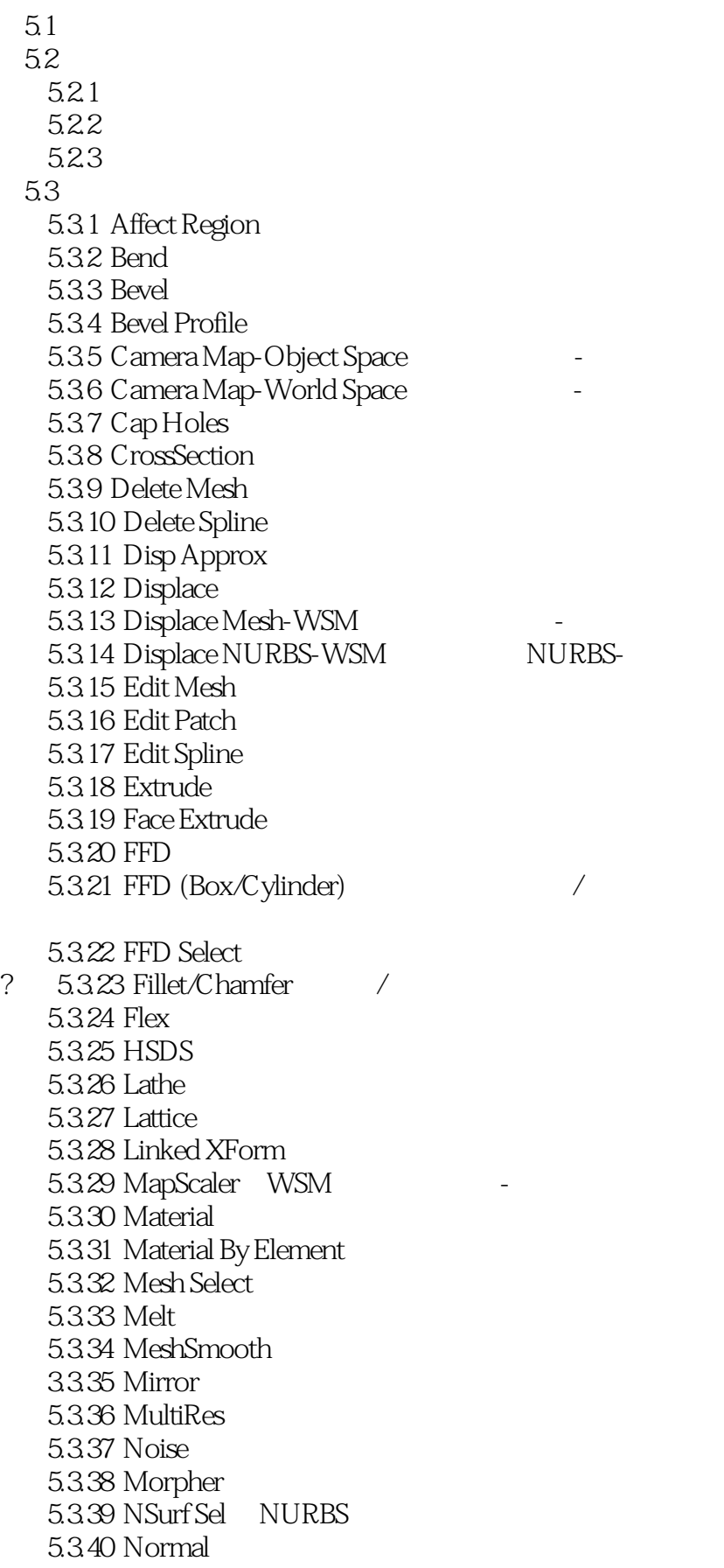

 $<< 3d$ s max $4$ 

5.3.41 Normalize Spline 5.342 Optimize 5.3.43 PatchDeform WSM 5.3.44 PathDeform WSM  $5.3.45$  PatchDeform  $5.346$  PathDeform 5.3.47 Point Cache 5.3.48 Point Cache WSM  $5.349$  Preserve  $5.350$  Push 5.351 Relax 5.352 Ripple 5.353 Skew 5.354 Skin  $5.355$  Slice  $5.356$  Smooth 5.357 Spherify 5.358 Spline Select  $5.359$  Squeeze 5.360 STL Check STL 5.3.61 Stretch 5.3.62 Surface Mapper (WSM) 5.3.63 Surface 5.364 SurfDeform 5.3.65 SurfDeform (WSM)  $5.366$  Taper 5.3.67 Tessellate  $5.368$  Trim/Extend $\sqrt{2}$ 5.3.69 Twist 5.3.70 UVW Map 5.3.71 UVW Xform 5.3.72 Unwrap UVW 5.3.73 VertexPaint 5.3.74 Volume Select 5.3.75 Wave 5.3.76 XForm 5.4 NURBS 5.4.1 NURBS 54.2 NURBS  $5.4.3$  General 5.4.4 Display Line Parameters 5.4.5 Surface Approximation  $546$  Curve Approximation  $6<sub>6</sub>$ 6 1  $6.2$  Pivot

6.2.1 Adjust Pivot

 $<<3dsmax4$ 

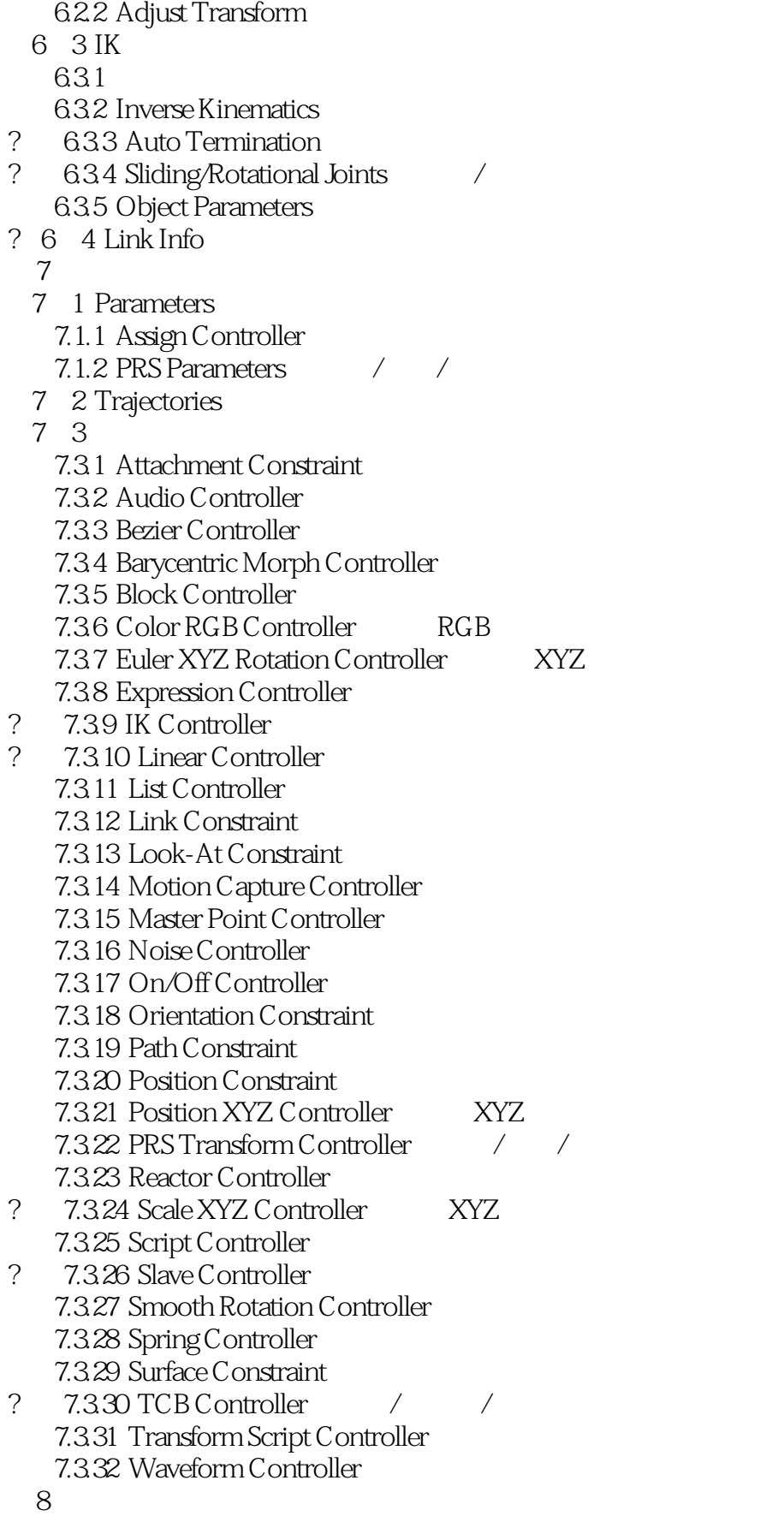

 $<<$ 3ds max $4$ 

8.1 Display Color 8.2 Hide by Category 8.3 Hide 8.4 Freeze 8.5 Display Properties 86 Link Display 第9章 程序命令面板  $9.1$ 92 9.2.1 ASCII Object Output Utility ASCII 9.2.2 Asset Browser Utility 9.2.3 Assign Vertex Colors Utility 9.2.4 Camera Match Utility 9.2.5 Camera Tracker Utility 9.26 Collapse Utility 9.2.7 Color Clipboard Utility 9.2.8 COM/DCOM Server Control Utility 9.29 Dynamics Utility 9.2.10 Follow/Bank Utility / 9.2.11 IFL Manager Utility 9.2.12 Level of Detail Utility 9.2.13 Link Inheritance (Selected) Utility (Selected) ( 9.2.14 MapPath Editor Utility 9.2.15 MAX File Finder Utility 9.2.16 Measure Utility 9.2.17 Motion Capture Utility 9.2.18 Polygon Counter Utility 9.2.19 Rescale World Units Utility (1998) 9.2.20 Reset XForm Utility 9.2.21 Resource Collector Utility 9.2.22 Shape Check Utility 9.2.23 Strokes Utility 9.2.24 Surface Approximation Utility 9.2.25 UVW Remove Utility 9.2.26 MAXScript Utility 9.2.27 Visual MAXScript Utility 第10章 材质编辑器  $10.1$  /  $10.2$  $10.21$ 10.22  $1023$  $10.24$  $10.3$  /  $10.4$ 10.4.1 Standard 1042 Raytrace material

 $<<$ 3ds max4

10.4.3 Matte/Shadow Material /  $10.4.4$  Blend 10.4.5 Composite 10.4.6 Double-Sided 10.4.7 Morpher Material 1048 Multi/Sub-Object<br>2 104.9 Shellac  $10.49$  Shellac  $10.4$  10 Top/Bottom  $\frac{100}{\sqrt{2}}$  $10.5$  $10.51$  $10.52$ 105.3 Compositor 10.5.4 Color Modifier 10.5.5 Other 第11章 图解视图 11.1  $11.2$  $11.3$ 12 12.1  $12.1.1$  $12.1.2$ 12.2 12.3  $12.4$ 13  $13 \quad 1$  $13.2$ 13.3  $13.4$ 1341 Fire 1342 Fog 1343 Volume Fog 1344 Volume Lig 第14章 视频合成编辑器 14 1  $14.2$  / 14 3  $14.31$  $14.32$ 14.33 14.34 14 4 14.4.1 Add Scene Event 14.4.2 Add Image Input Event 14.4.3 Add Image Filter Event 14.4.4 Add Image Layer Event

 $<< 3d$ s max $4$ 

14.4.5 Add Image Output Event 14.46 Add External Event  $14.4.7$  Add Loop Event 14.4.8 Execute Sequence 14 5 14.5.1 Adobe Photoshop Plug-In Filter (Adobe Photoshop ) 14.5.2 Adobe Premier Video Filter AdobePremier 14.5.3 Contrast Filter 1454 Fade Filter ( ) 14.5.5 Image Alpha Filter 1456 Negative Filter 14.5.7 Pseudo Alpha Filter 14.5.8 Simple Wipe Filter 14.5.9 Starfield Filter 14.5.10 Lens Effects Filter 15 15.1  $15.2$ 15.2.1 Lens Effects 15.2.2 Blur 15.2.3 Brigness and Contrast 15.2.4 Color Balance 15.25 File Output 15.2.6 Film Grain 15.2.7 Motion Blur 15.2.8 Depth of Field 第16章 渲染输出 16.1 16.2 Common Parameters 16.3 Render Elements 16.4 Current Renderers 16.5 MAX Default Scanline A-Buffer A 16.6 VUE File Renderer VUE 16.7 Character Studio 3.1 17 Character Studio 3.1 17.1 Character Studio 3.1  $17.1.1$  $17.1.2$ 17.1.3 17.1.4 IK 17.1.5 17.1.6 17.1.7 17.1.8 17.1.9 17.1.10

 $<<3dsmax4$ 

 $17.2$ 17.3 Character Studio 3.1 第18章 二足角色的建立 18.1 18.1.1 Create Biped(density of the set of the set of the set of the set of the set of the set of the set of the set of the set of the set of the set of the set of the set of the set of the set of the set of the set of the 18.1.2 18.2 18.2.1 18.2.2 1823 18.24 第19章 二足角色的控制 19.1 General  $19.1.1$  $19.1.2$ 19.2 Figure Mode 19.2.1 19.3 Structure 19.31 19.32  $20$ 20.1 Footstep Mode 20.2 Footstep Creation(脚步创建) 展卷栏  $20.21$ 20.2.2 20.3 Create Multiple Footsteps  $20.31$ 20.32 20.4 Create Multiple Footsteps  $20.41$ 20.42 20.5 Create Multiple Footsteps 20.6 Footstep Operations(脚步操作)展卷栏 20.6.1  $21$ ? 21.1 Display  $21.1.1$ 21.2 Display Preferences 21.3 Track Selection  $21.31$ 21.32 21.4 Key Info  $21.4.1$  $21.42$  $21.43$ 21.5 Keyframing  $21.5.1$ 

 $<<$  3ds max4

 $21.5.2$ 21.6 Layers 21.6.1 Layers Set Multiple Keys  $21.62$ 21.63 21.7 Animation Properties  $21.7.1$  $21.7.2$ 21.8 IK Key Info IK 21.81 21.82  $21.9$  $21.9.1$ 21.9.2  $22$ 22.1 Motion Capture  $22.1.1$  $22.1.2$ 22.2 Motion Capture Conversion Parameters 22.2.1 22.22 22.3 Motion Capture Batch File Conversion  $22.4$  Marker Display $($ 22.5 Character Studio  $22.5.1$ 22.6 Prop Bone 第23章 运动序列 23.1 Motion Flow Mode  $23.2$  Motion Flow() 23.2.1 23.3 Motion Flow Graph 23.3.1 23.32 23.4 Motion Flow Script 234.1 234.2 23.5 Transition Editor 23.5.1 23.5.2 23.6 Save Segment 23.7 Create Random Motion 23.7.1 23.7.2 23.8 Shared Motion Flow 23.8.1 23.8.2 23.9 Transition Optimization

 $<<$ 3ds max4

23.9.1 23.10 Clip Properties 24 24.1 Track View  $24.1.2$ 24.2 Footstep Mode 24.2.1 24.2.2 24.3 Set Multiple Keys 24.31 24.4 Synthesis(extending 24.4.1 24.5 ClipState 24.5.1 24.5.2 24.6 MotionClip Parameters 24.7 Track View Pick 第25章 二足角色综合动画  $25.1$  $25.2$  $25.3$  $25.4$ 25.5  $25.6$ 25.7 **IK Blend** 25.8 Link Controller 第26章 体形修改器 26.1 Biped Physique  $26.1.\overline{1}$ 26.2 Physique(  $\qquad \qquad$ ) 26.2.1 26.2.2 P2调整二足角色的手臂和腿来匹配网格P 26.23 26.3 Physique Load Specification Physique 26.4 Floating Bones 26.4.1 264.2 26.5 Physique Level of Detail(
and  $\frac{1}{\sqrt{1-\frac{1}{\sqrt{1-\frac{1}{\$  $26.51$ 26.5.2 26.6 Envelope Sub-Object 26.6.1 2662 26.63 26.7 Link Sub-Object 26.7.1 Physique 26.7.2

 $<<$  3ds max4

26.7.3 26.8 Bulge Sub-Object 26.8.1 26.8.2 Bulge Editor 26.83 26.84 26.9 Bulge Editor 26.9.1 26.9.2 26.10 Tendons Sub-Object 26.10.1  $26.102$ 26.11 Vertex Sub-Object 26.11.1 26.11.2 26.12 Physique 26.13 26.13.1 26.13.2 26.14 Physique (FFDs) 26.15 Box Generator Utility(
) 26.15.1 26.15.2 26.16  $26.17$ 27 27.1 Delegate Helper Objects  $27.1.1$  $27.1.2$ 27.2  $27.21$ 27.2.2 Behavior 27.2.3 Solve 27.24 Priority 27.2.5 Set Start Frames ? 27.2.6 Smoothing 27.27 Collisions 27.2.8 Geometry Parameters  $27.29$  Global Clip Controllers  $27.210$  Setup $($  $27.211$  Behavior( $\qquad$ ) 27.3 Vector Field Space Warp(
and 27.3 Vector Field Space Warp( 27.3.1 Create Method() 27.3.2 Lattice Parameters(Theory 27.3.3 Obstacle Parameters(Settleman Art 27.3.3 Obstacle Parameters(Settleman Art 2013) 27.4 Crowd  $27.41$ 

## $<<3dsmax4$

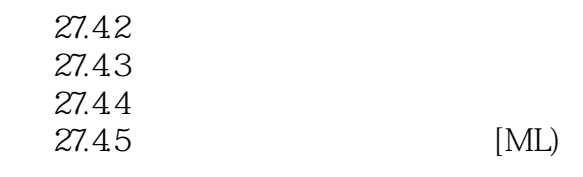

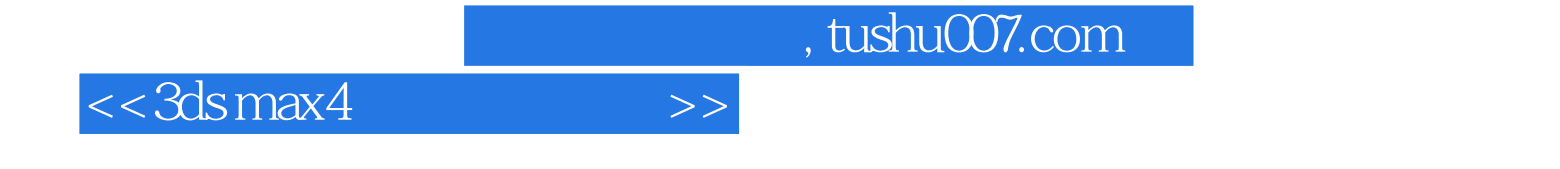

本站所提供下载的PDF图书仅提供预览和简介,请支持正版图书。

更多资源请访问:http://www.tushu007.com